# **13.3 DIE VOORRAADREKWISISIE (EAS501P)**

Die doel van die rekwisisie is om voorraad uit 'n voorraadstoor op Kampus te onttrek. 'n Stoorkode sal altyd noodsaaklik wees. Skryfbehoeftes word byvoorbeeld onttrek vanuit die skryfbehoeftestoor. (Stoorkode 7311). Stoorkodes word mbv die hulpfunksie F1 nagespoor op die stelsel.

### **Oorsig oor die proses**

Die departement of afdeling wat die voorraad verlang voltooi EAS501P – voorraadrekwisisie om sodoende hulle fondse beskikbaar te stel aan die stoor, sodat die items gelewer kan word.

Onthou:

- Wanneer voorraad uit 'n stoor op kampus bestel word, sal u altyd die **kodelys** van die betrokke stoor benodig. Druk die lys eenmalig met program **EAS015P**. (Die ingeboude kodelys is ook beskikbaar met die F1 helpfunksie.
- Let altyd op die eenheidswaarde waarteen 'n item in 'n stoor uitgereik word, sodat die regte hoeveelhede bestel word.
- Indien dit 'n begrotingsitem is (bv uit die meubelstoor) is dit noodsaaklik dat u die rekwisisie eers op 'n status 1 sal toevoer. Indien u program so gestel is dat die status reeds 'n 2 is by invoer, sal dit noodsaaklik wees dat u die status na 'n 1 verander.
- **Dit is 'n uitgawe vir die kostepunt daarom sal die uitgawe rekeninge (1000-4999) altyd saam met die KP gebruik word.**

Moontlike foutboodskappe

- Item nie in bogenoemde stoor nie: Druk F1 om die regte keuse uit te oefen.
- Kostepunt-Rekening is nie gekoppel nie: Skakel u finansiële beampte by Finansiële Dienste om die koppeling af te handel.

## **Stappe vir die voltooi van 'n voorraadrekwisisie**

## **EAS501P - Die Voorraadrekwisisie**

- **Aksie: A** skep nuwe rekord (F1 Help beskikbaar)
- **Rekwnr***:* Tab verby (stelsel ken toe)
- **Status: 2** Rekw. goedgekeur (F1 Help beskikbaar)
- **Verwys:** Eie verwysingsnr. as u dit gebruik (opsioneel)
- **Aangevra deur** Eie OE-kode (outomasies ingevul). Verander indien vir ander Koshuis.
- **Stoorkode**: **F1** (kry lys van store; **F4** Alfabeties, tik stoor in; **Enter**; sal bo-aan lys verskyn; selekteer met cursor; **Enter**)
- **Uitgawe rek***:* Kostepuntnr (KP) en Rekeningnommer
- **Projek:** Nommer indien van toepassing
- **Begr. Jaar**: Huidige finansiële jaar (outomaties in)
- **Pers. Afwyk***:* N.v.t.
- **Kode:** Kommoditeitskode (Druk vooraf kommoditeitslys van betrokke stoor uit met program EAS015P) OF F1 vir lys van Kommoditeite.
- **Aantal:** Hoeveelheid wat verlang word.

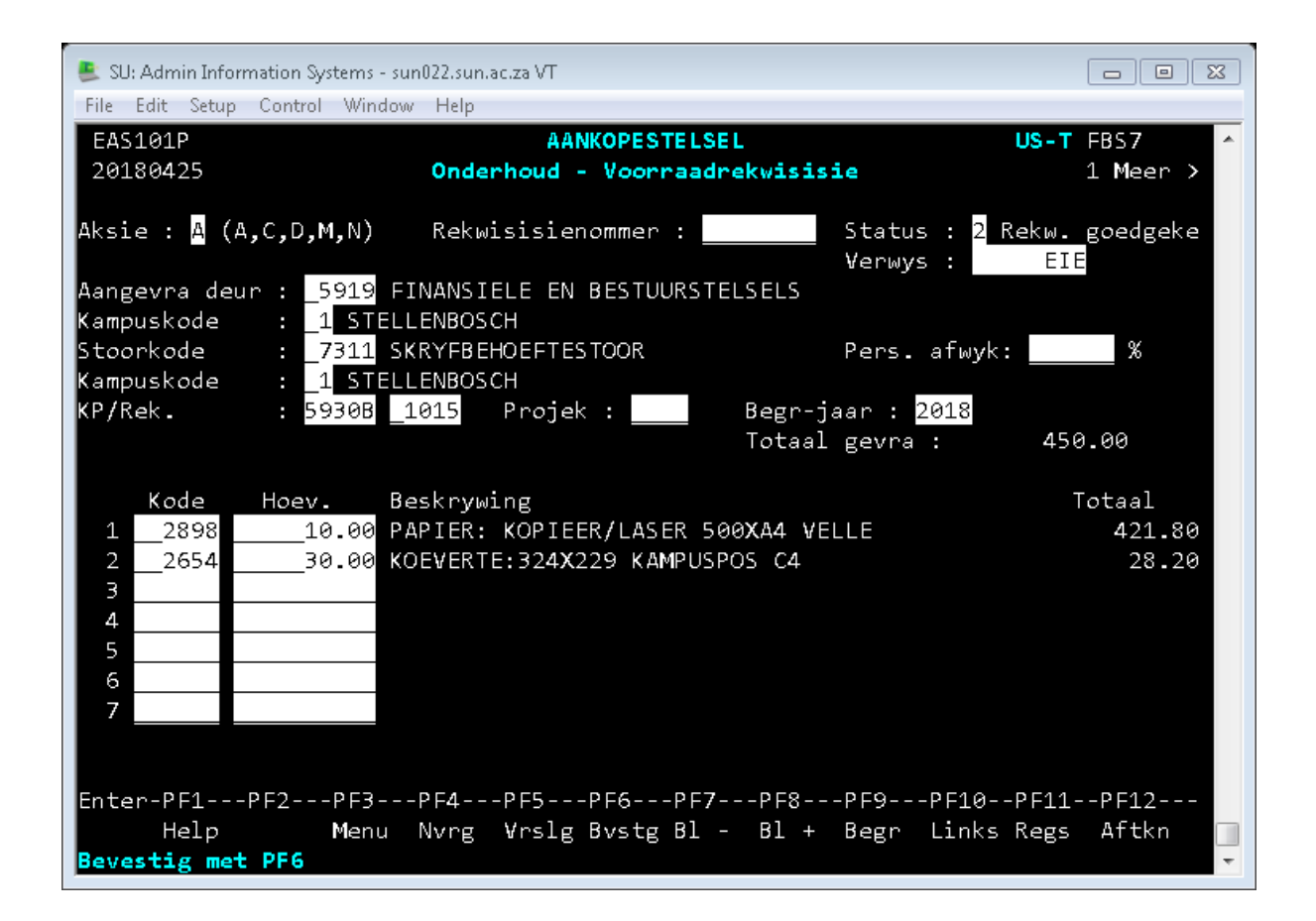

### **< F11 > BLAAI NA REGS**

- **Aflewer Inligting:** Eie adres vir aflewering (kan verander deur oor te tik)
- .**Boodksap Intern:** Boodskap aan Aankope (opsioneel)
- **.Begrotingsnr.:** N.v.t.

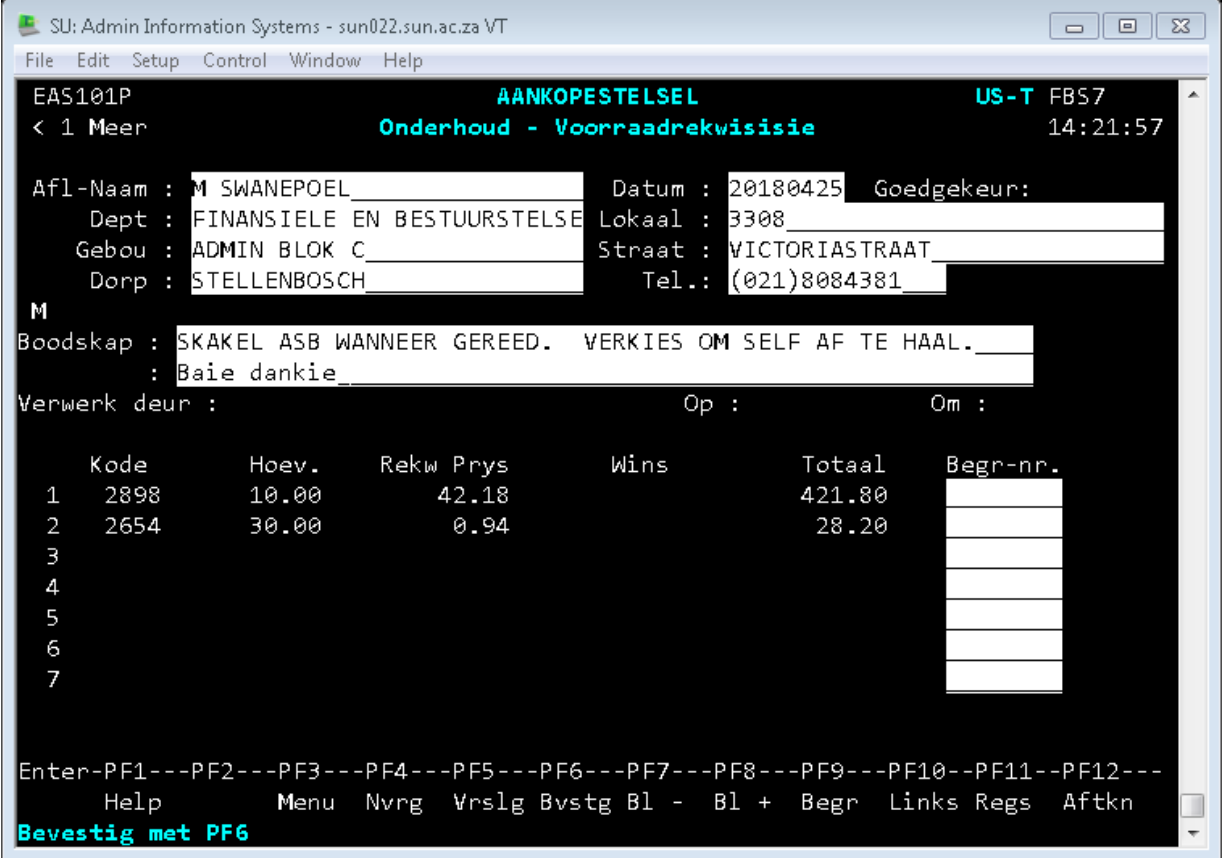

- As skerms volledig ingevul is, druk Enter.
- **Bevestig met F6.**
- Die rekwisisienommer word toegeken.

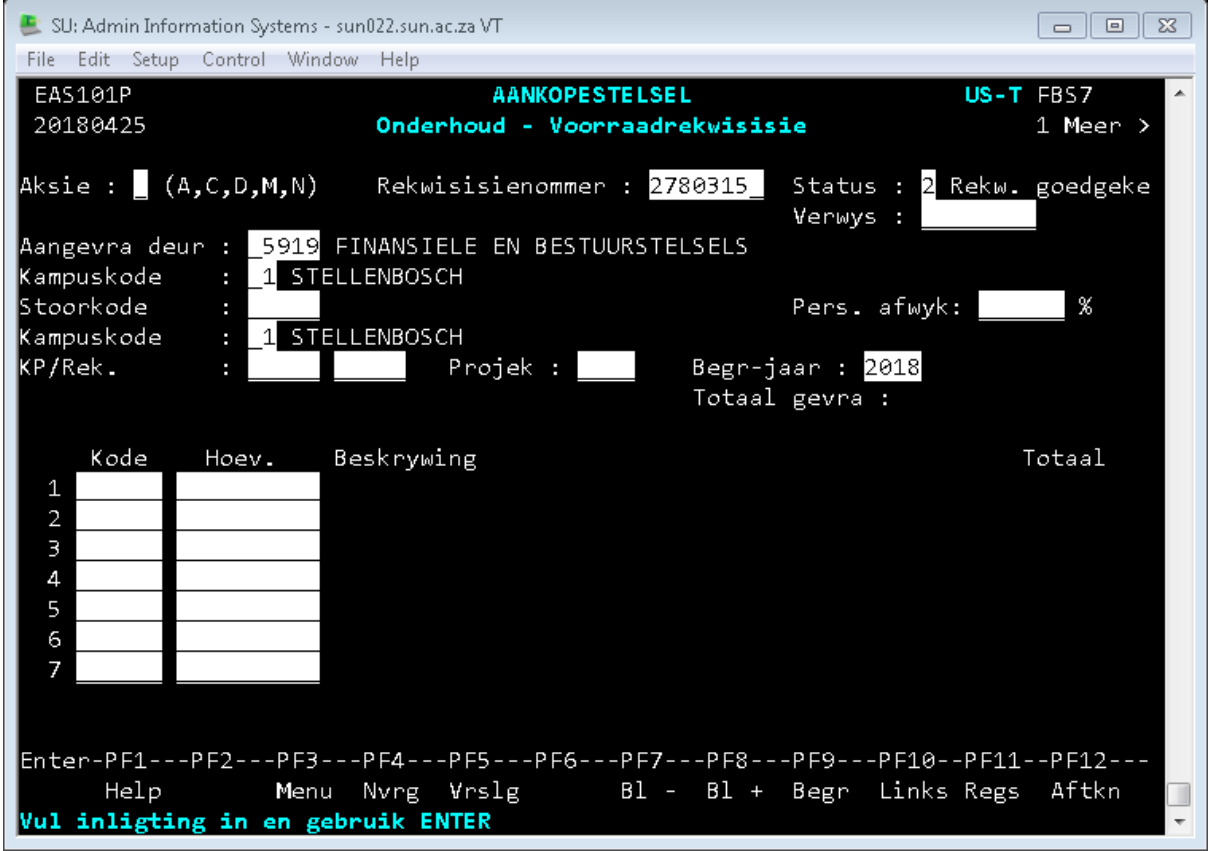

- Om verder te gaan in die ontwikkelingsproses moet die status na 2 (indien dit status 1 was) gewysig word.
- Aksie M
- Vul rekwisisienommer in en ENTER
- Wysig status na 2 en
- **Enter en bevestig met F6**
- Display rekwisisie om seker te maak dat die opdaterings wel uitgevoer is.

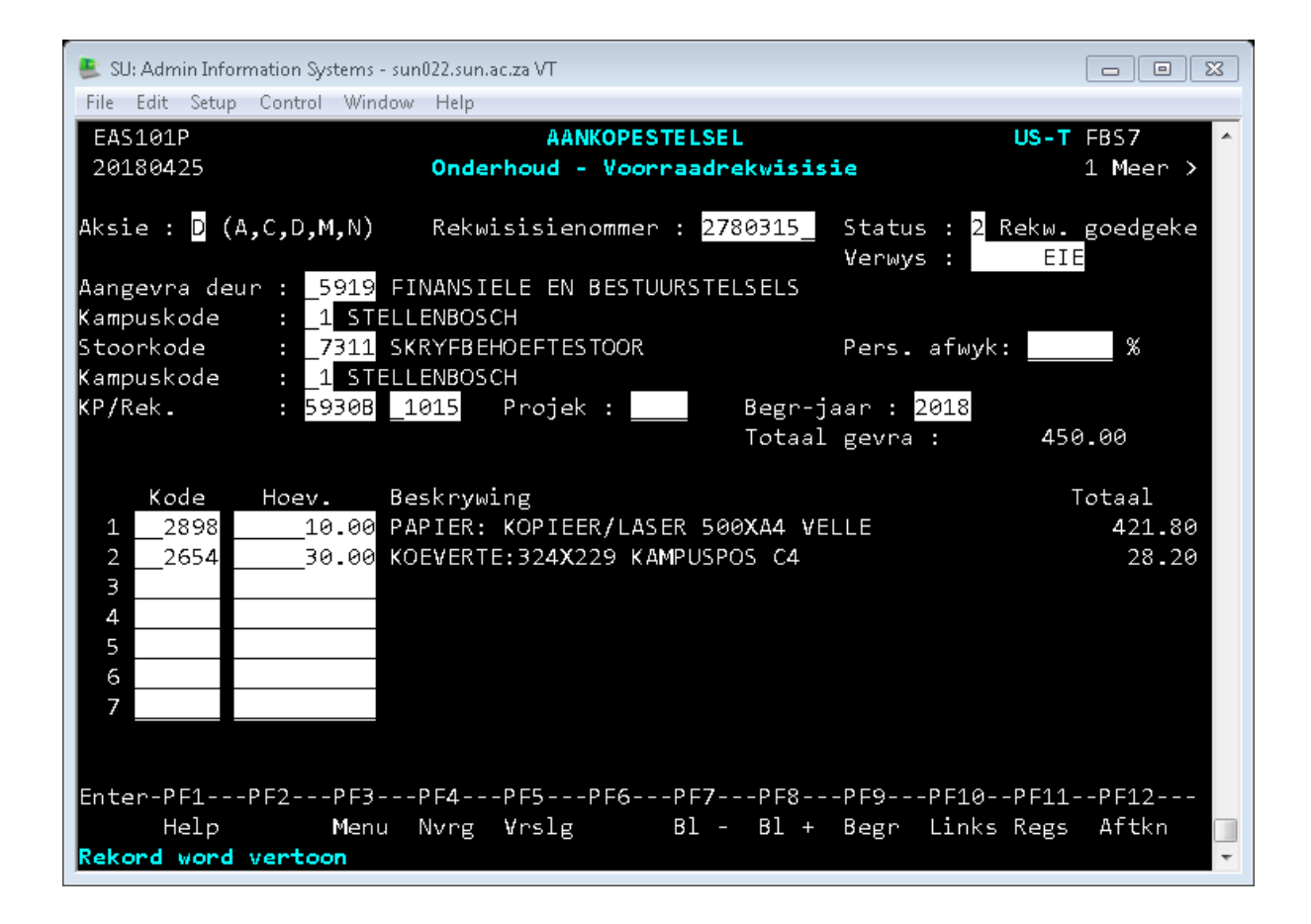